# **Searching for journals**

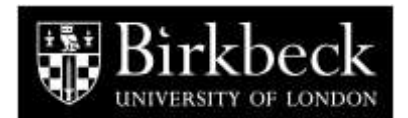

This guide is intended to help you locate journals held at Birkbeck, available electronically or held at libraries in the vicinity. If you know the name of the journal you are looking for, follow steps A, B and C. If you want to find articles on a topic or by a particular author, go to step D.

### **A) How to find journals held at Birkbeck**

**Please note** that it is **not** possible to search for a journal article on the Library catalogue, only the title of the journal. Authors and titles of articles only appear on the catalogue if a photocopy of the article has been placed in the Reading Room Collection.

- Type in the title of the journal in the search box eg. *Radical History Review*, and click on Search
- $\bullet$  If it is retrieved, click on the journal title
- Click on View holdings information below the record
- The next screen will display an overall holdings statement for this title (*See Figure 1*).
- For example *Vol. 67 (1997) -* means that the library holds the journal from Volume 67 up to the most recent issue.
- Where a journal location is Store Journal, please ask at the help desk
- Information on the receipt of recent individual issues is displayed below the  $\bullet$ holdings information (*See Fig 1)*

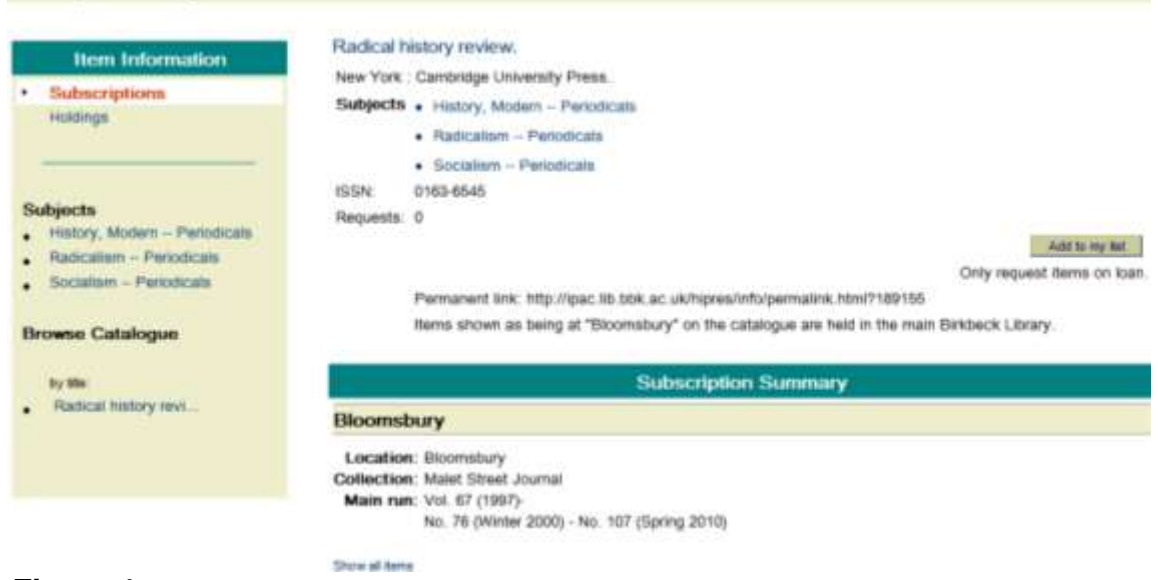

## **Figure 1**

## **B) How to find electronic journals**

The Library subscribes currently to over 20,000 electronic journals.

If the journal is not available in print, check the list of electronic journals on the library web site by clicking on the **eLibrary** tab at the top of the screen. Type the journal title in the search box under **Find a known ejournal**. If we hold an electronic subscription to the journal it will appear *,* together with links to all providers and holdings.

Most electronic journal providers, eg **Business Source Premier**, **JSTOR**, **Periodicals Index/Archive Online**, **ScienceDirect**, **IngentaConnect**, **Project Muse** and **Literature Online**, allow you to search across their journals by subject or by author.

#### **C) ♦ How to find journals elsewhere**

You can search for journals held throughout the University of London and beyond via the **Union List of Serials**, from the *Other libraries* section of the Library Web site, and *InforM25 (***http://www.bbk.ac.uk/lib/otherlibs/findingout**).

Once you have located which institution subscribes to the journal which you are searching for, it is a good idea to check that institution's Library catalogue to make sure that the particular issue you need is in stock. You also need to check that it is not available at the other institution in electronic format only, because, in general, you would not have access to electronic journals in other libraries.

It is possible to search Library catalogues of most higher education institutions in the UK from your PC; so that, for example, if you are a member of the SCONUL Access scheme you can check the catalogues of the libraries you regularly visit.

#### **D) Searching for articles in journals**

- Decide on your **search terms** before you start searching remember American spellings, variant terms, etc
- Using these keywords, search bibliographic databases in your subject area eg **Art & Humanities Citation Index, Social Sciences Citation Index** or **Science Citation Index** – to create a list of relevant journal articles.
- Please note that most electronic journal providers allow you to search across their journals by subject or by author - see B above. Access these databases via the Library web site at<http://www.bbk.ac.uk/lib/> - follow the link to *eLibrary > Databases and Online Resources.*
- If you do not find as many results as you would expect, try changing your search terms.
- Use the information given by the database (eg abstract, date or language of article) to **decide the relevance** to your topic.
- Once you have created a list of relevant journal articles, you will need to locate the journals following the instructions above. **Make sure** that you have the name of the journal, date of publication, volume, issue and page numbers for each item.
- The majority of our databases now link through to our full-text electronic journals.

You can request a copy of a journal article which is otherwise not available through **interlibrary loans**, for which there is a separate guide available. Requests, which cost £1.00 each, are usually satisfied within two weeks.